Opi muuttamaan Loyalty (LRP) -tilauksesi tilauspäivää.

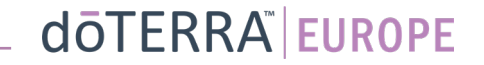

 $\Omega$ 

目

### Loyalty-kuukausitilaukseen (LRP-tilaukseen) pääsee kahta reittiä

- 1. Kotisivun kautta:
- Kuukausitilaus-laatikossa napsauta violettia muokkauspainiketta.

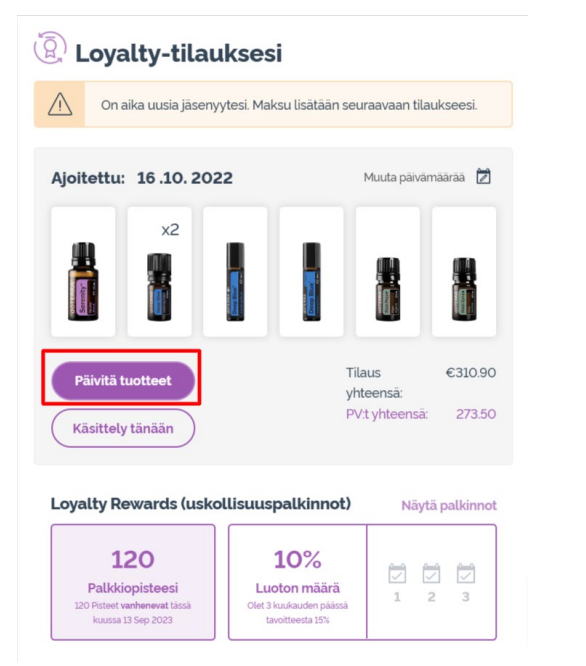

2. Oma tili -pudotusvalikon kautta

- Vie kursori kohtaan Oma tili ja valitse Loyalty-tilaukseni.
- Valitse Hallitse tilausta.

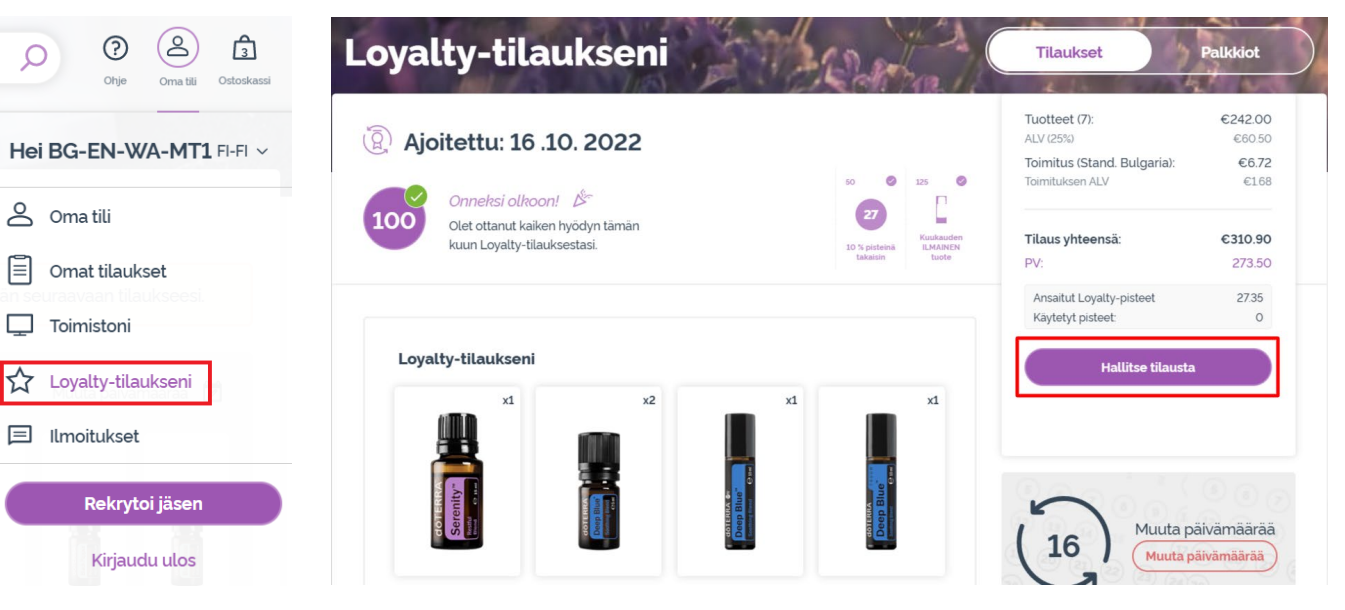

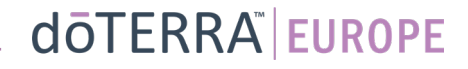

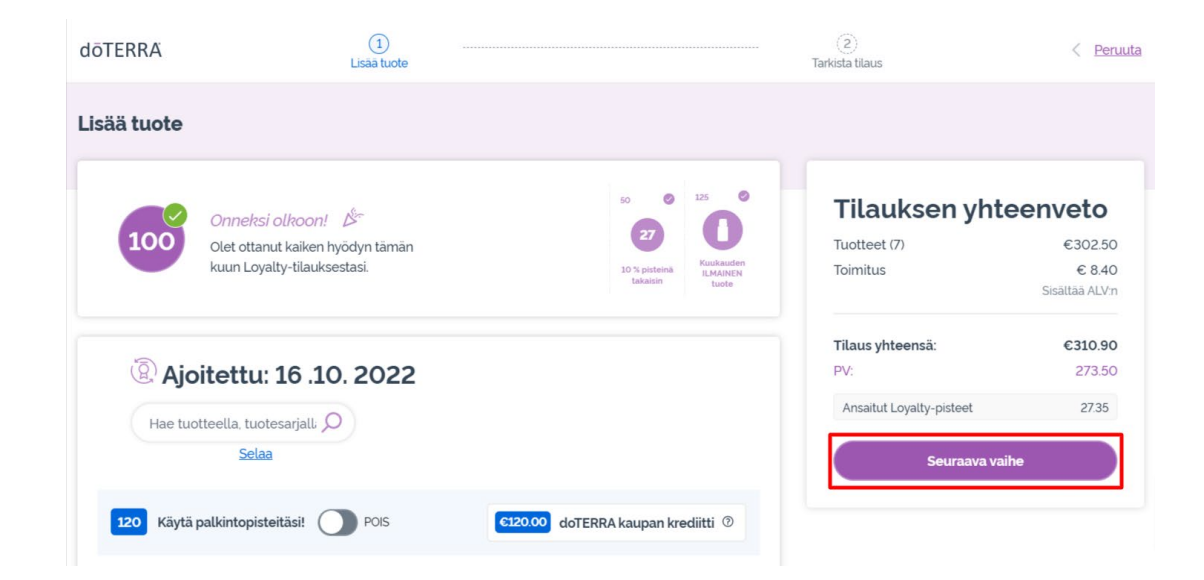

LRP-tilauksessasi valitse Seuraava

vaihe.

 $\mathcal{L} = \{1,2,3\}$ 

#### Vieritä sivun alalaitaan ja napsauta Muuta päivää.

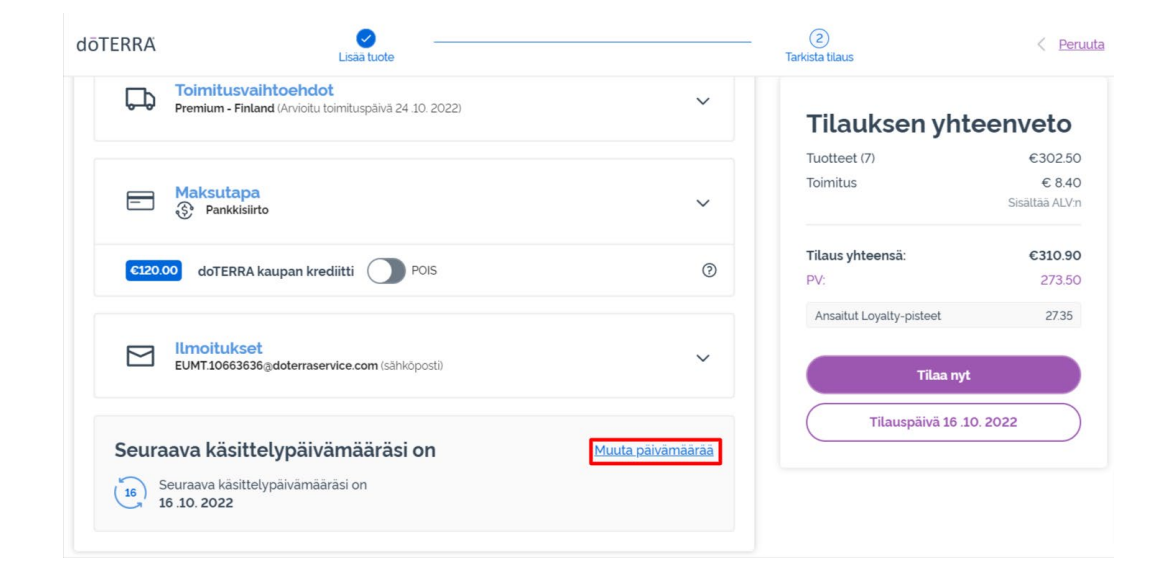

### dōTERRA EUROPE

Valitse haluamasi tilauspäivä ja napsauta sitten Muuta päivää.

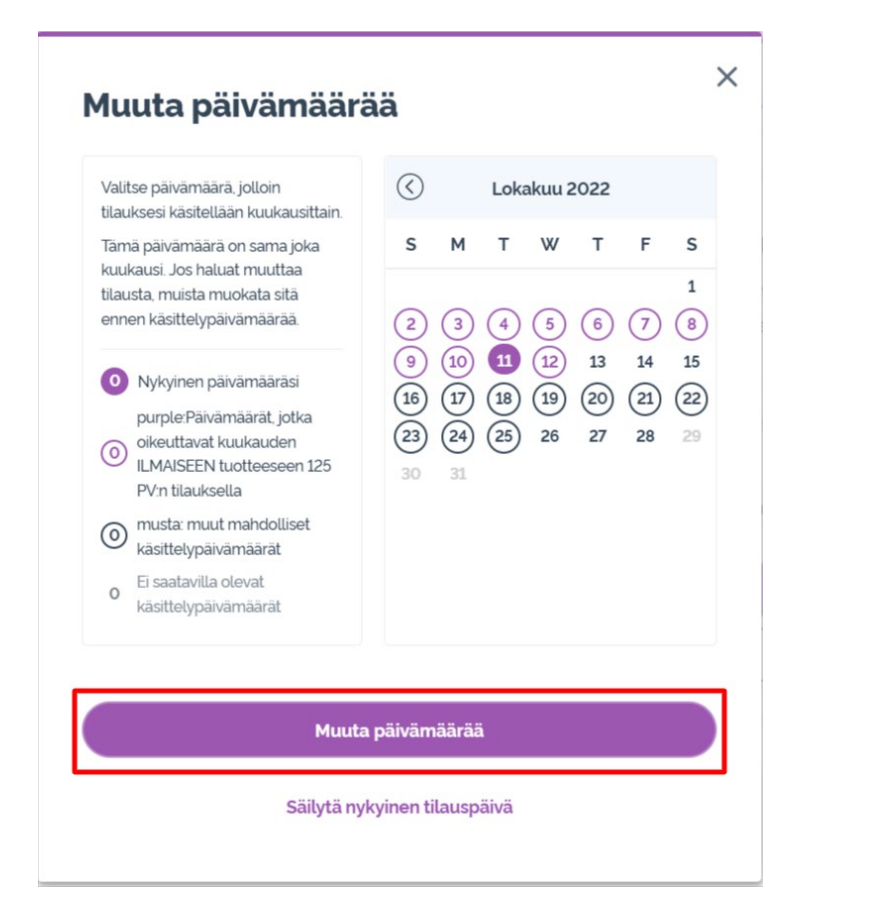

Kun tilauspäivä on vaihdettu, napsauta kohtaa Tilaa [processing date].

### **Tilauksen yhteenveto**

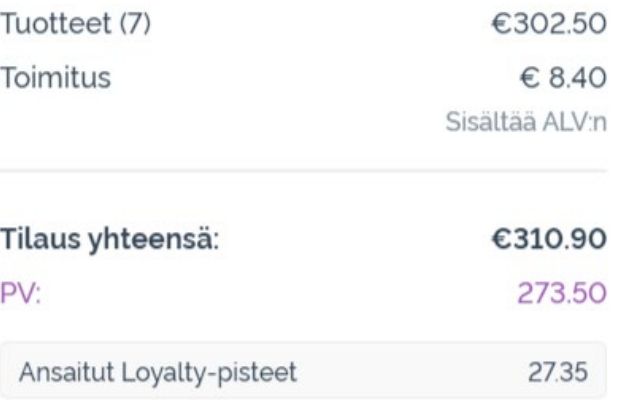

**Tilaa nyt** Tilauspäivä 11th .10. 2022

### dōTERRA EUROPE